# Instructions For Push-Button Controller.

STEP 1. Plug the AV cable (VGA or HDMI) into the Laptop. Power on the laptop.

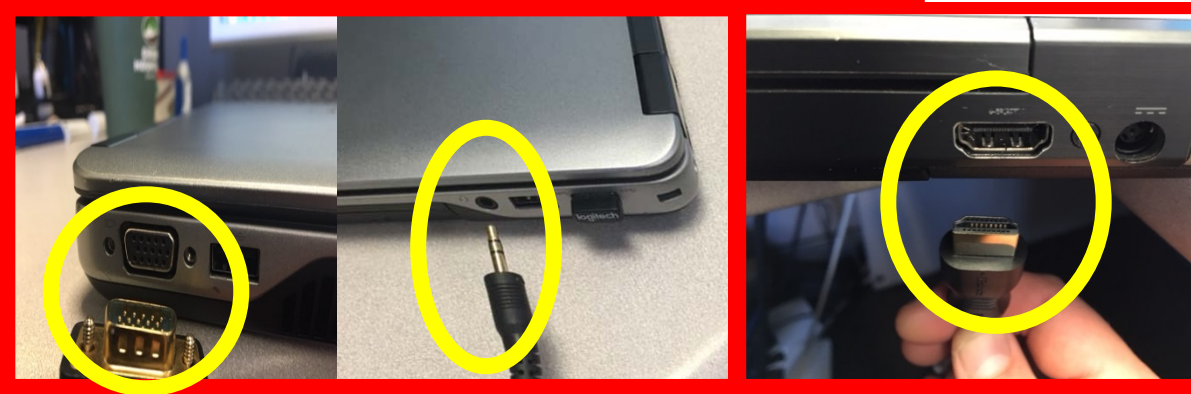

VGA Jack with Audio Plug OR… HDMI Jack (w/video and audio)

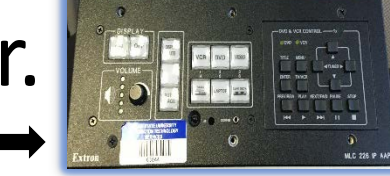

STEP 2. Turn System On. Wait for the ON light to stop flashing.

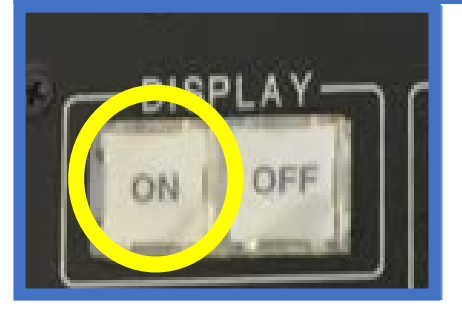

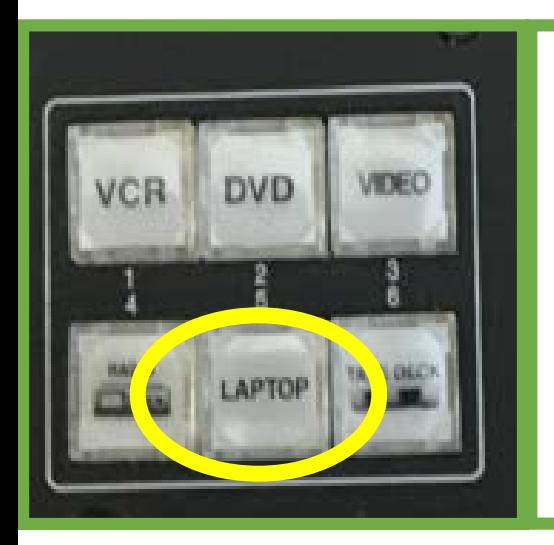

STEP 3. Make a selection from the input options. *Even if the desired input button is lit up*, please press the button. Please allow 3-10 seconds for image to appear.

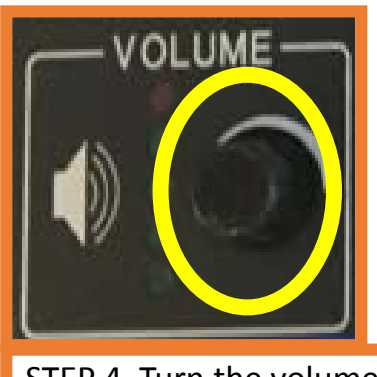

STEP 4. Turn the volume knob to desired level.

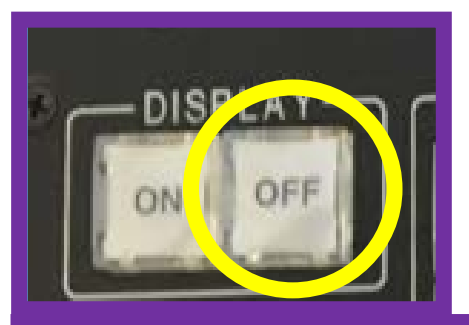

STEP 5. When finished, please turn the system off.

Questions? Call Media Services at: 978-542-2036, option 2.

#### To Power the System on: Instructions for Single Display Rooms

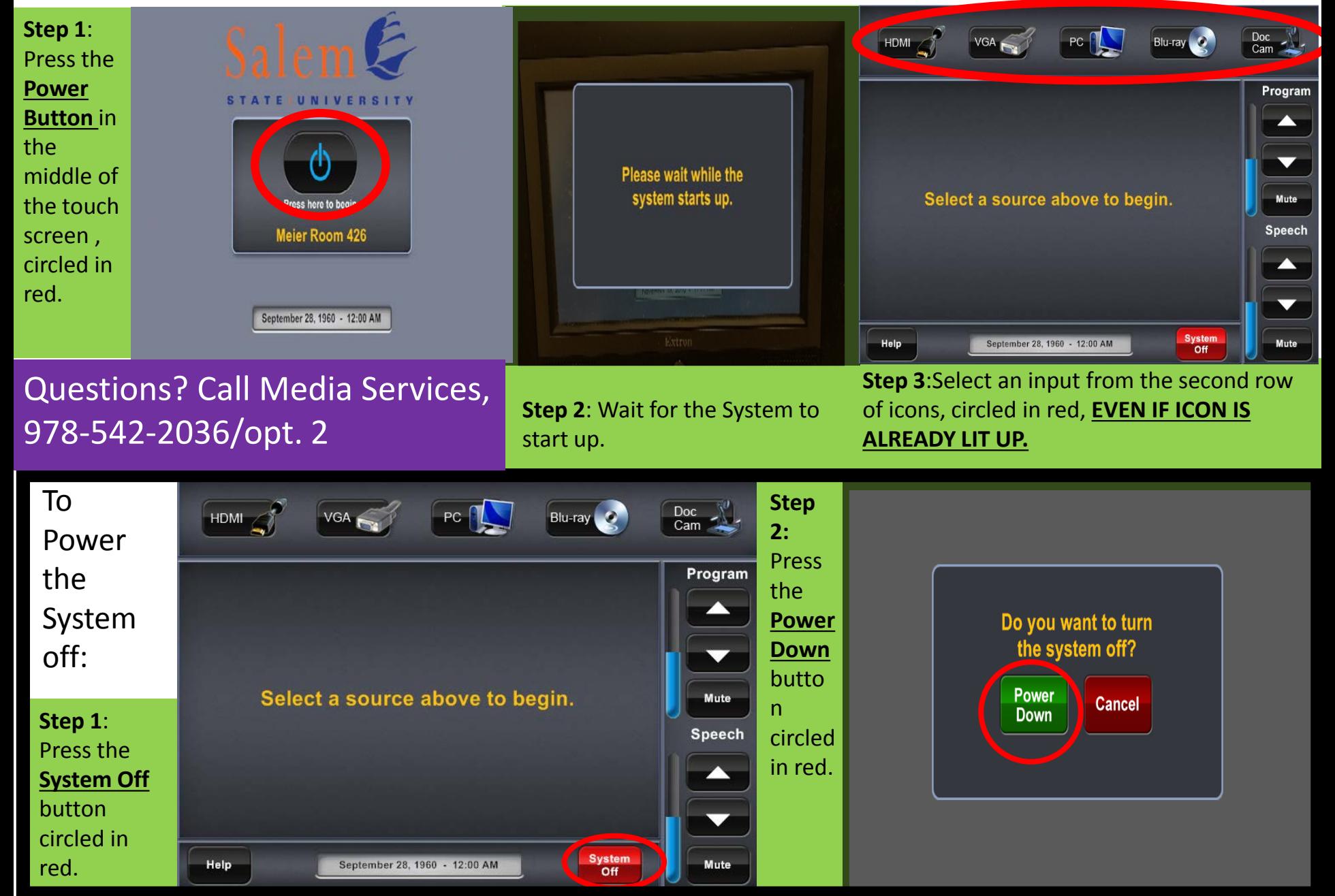

#### **Instructions** for 2 Display

### Rooms

**Step 1 of 4**: Press the **Start Button**  in the middle of the touch screen , circled in red.

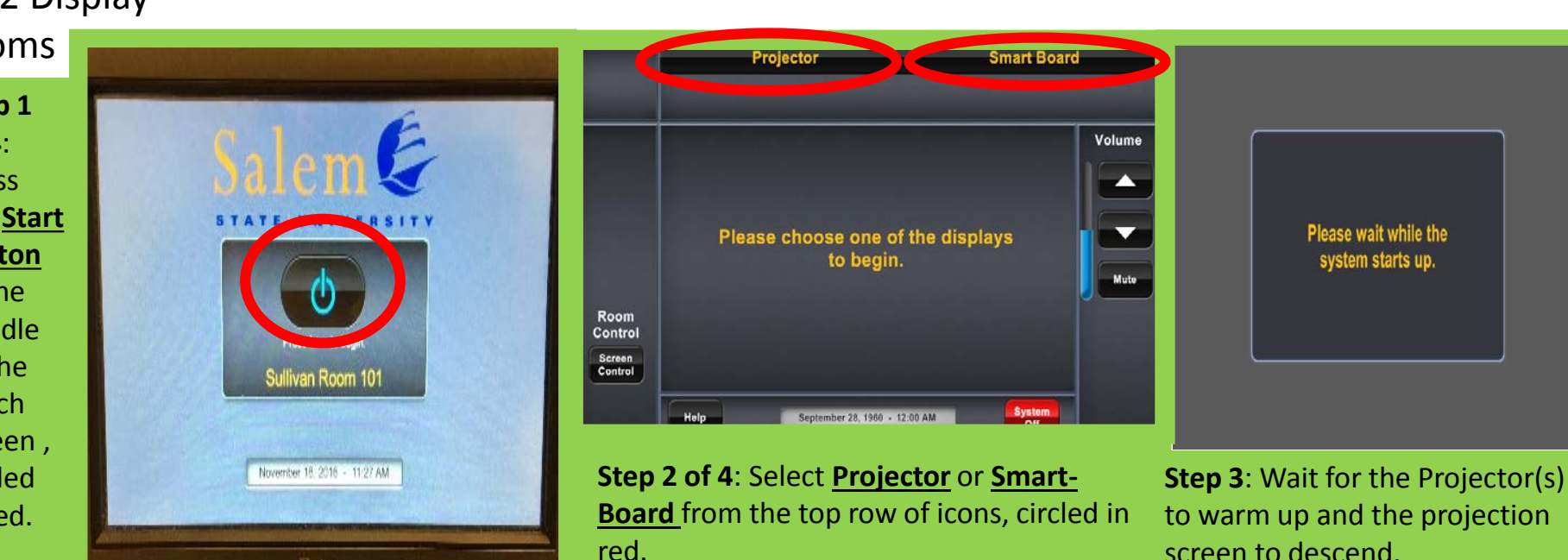

To Power the System on:

## Questions? Call Media Services, 978-542-2036/opt. 2

Extron

**Step 4**:Select an input from the second row of icons, circled in red, **EVEN IF ICON IS ALREADY LIT UP.**

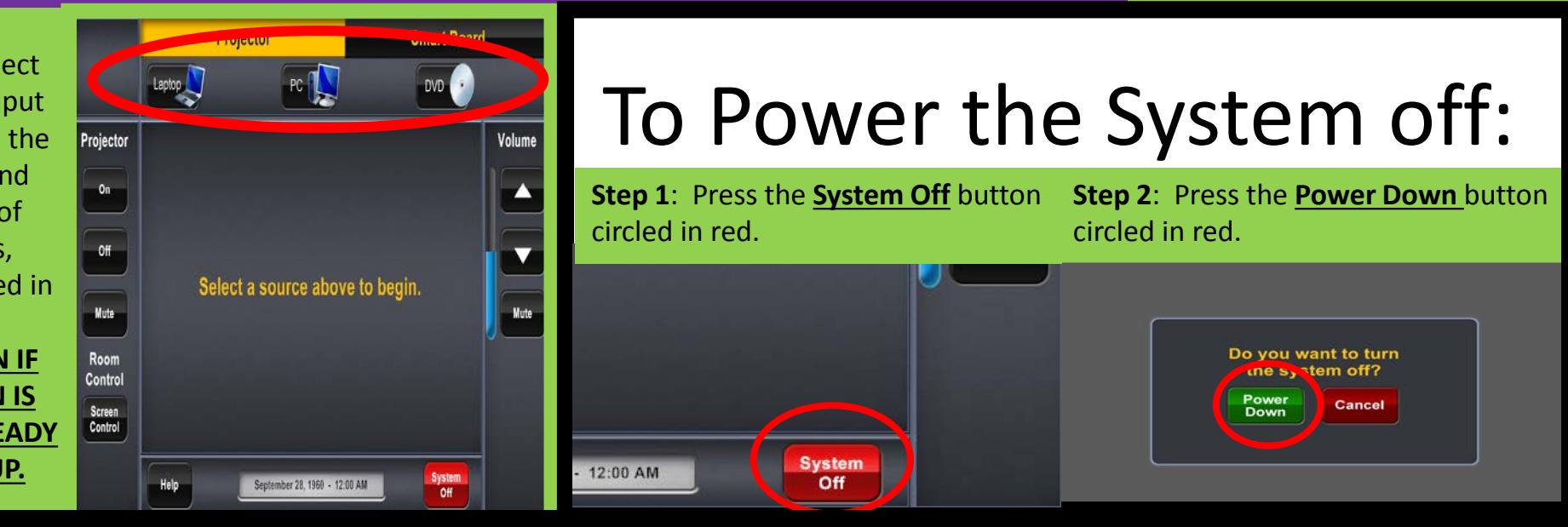

## *PCs:* **No Audio** from the Laptop HDMI Connection? *Simplest Fix- Restart (power cycle) your laptop with the HDMI cable plugged in*. To fix w/o restarting: see below

Step 1: *Right click* on the speaker icon found at the bottom right corner of your laptop screen. If it is not there, Left click on the "Show hidden icons" arrow button pictured below and then *Right click* on the speaker icon.

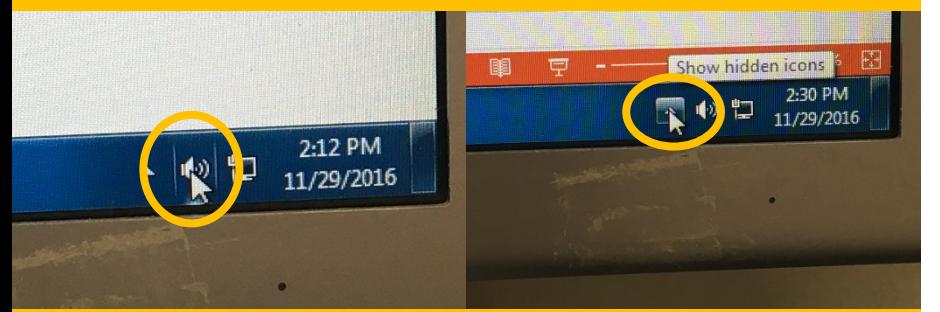

Step 3: You Should see 2 playback icons. One that is labeled "Speakers/Headphones", and one labeled "Extron HDMI" or "Epson HDMI". *Right click* on the HDMI logo.

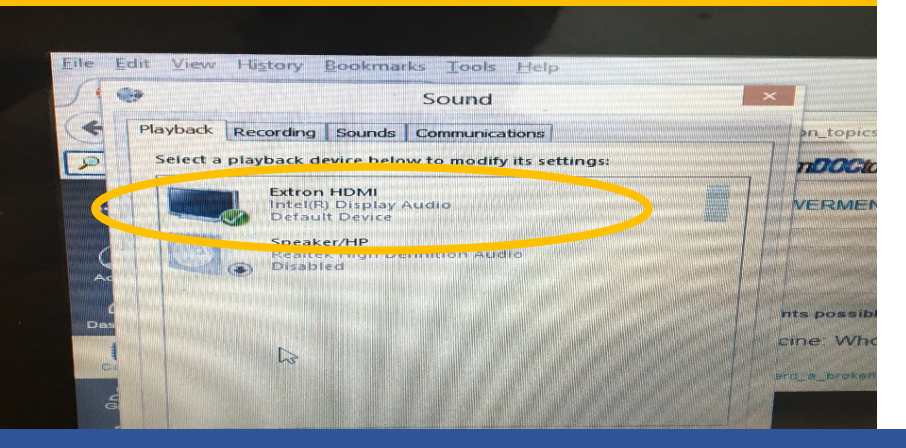

Step 2: After *Right Clicking* on the Speaker Icon, **Left click**  *"Playback devices"* from the list of options. If using **Windows 10**, **Left click** *"Sounds"* and then select the *"Playback Devices"* tab

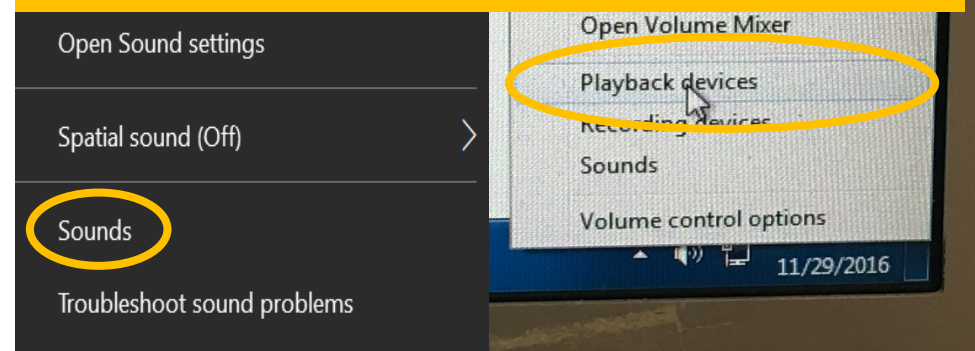

### Step 4: **Left click** "Set as Default Device" from the list of options.

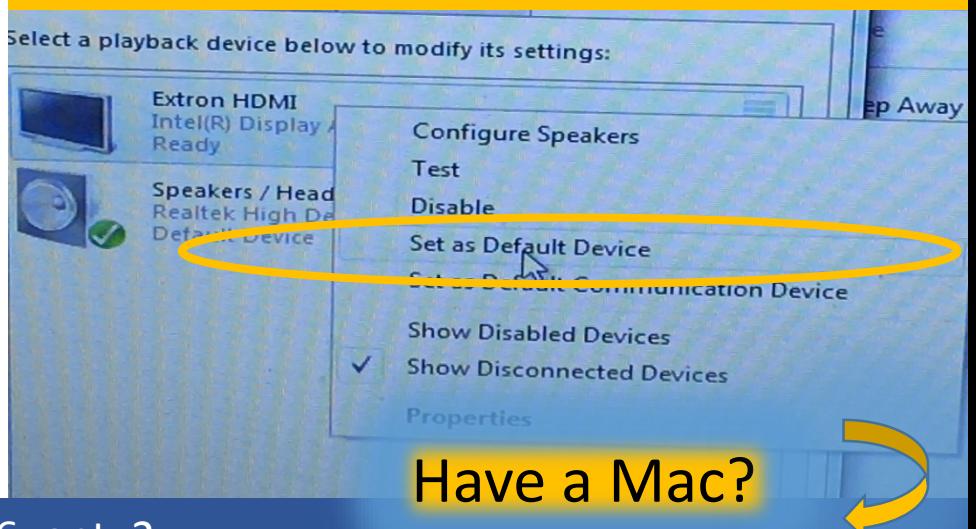

Questions? Call Media Services at: 978-542-2036, opt. 2

*Macs:* No Audio from the Laptop HDMI Connection? *Simplest Fix- Restart (power cycle) your laptop with the HDMI cable plugged in*. To fix w/o restarting: see below.

Step 1: Click on the System icon found at the Step 2: After Clicking on the System icon, click on the "Sound" icon. bottom of your laptop screen. Security Spotlight Notifications & Privacy D Trackpad Scanners Sharing

Step 3:Select the "Output" tab, then select the Device with the "HDMI" Type.

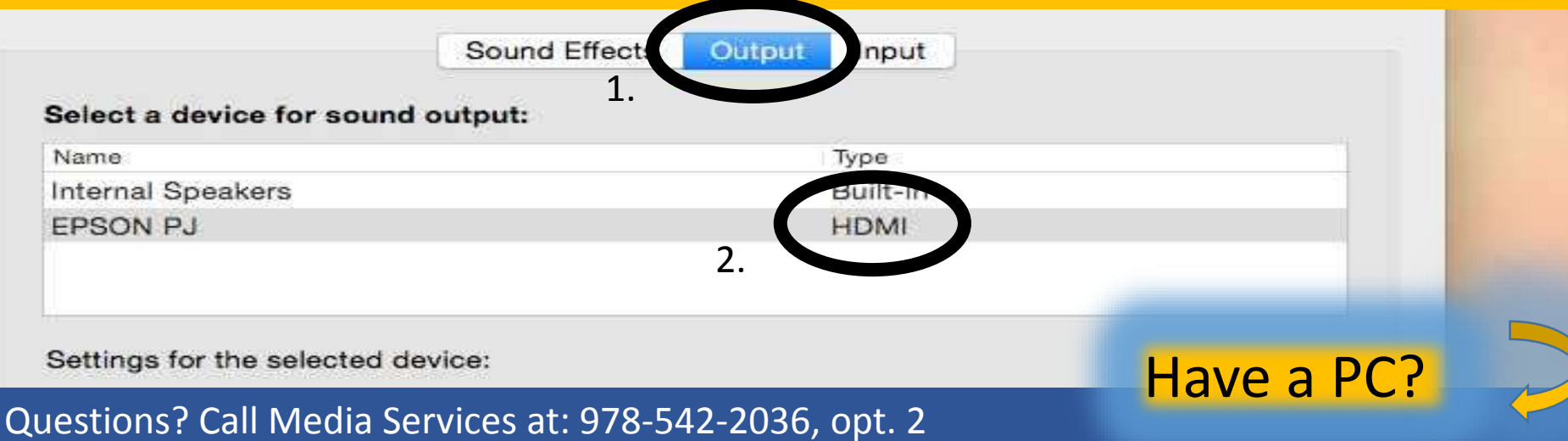

# Is your PC laptop not displaying correctly through the projector? Try This!

While holding down the Windows key  $(\mathcal{F})$ , press the "P" key To open the following toolbar:

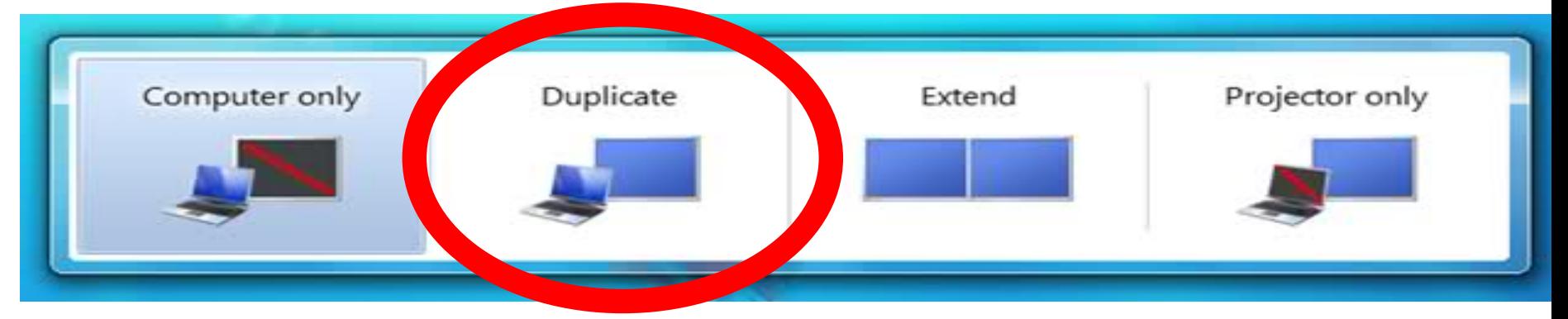

# Click on "Duplicate" from the list of options

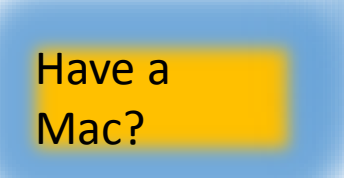

Questions? Call Media Services at: 978-542-2036, opt. 2

# Is your Mac laptop not displaying correctly through the projector? Try This!

While holding down the Command key, press the "F1" key.

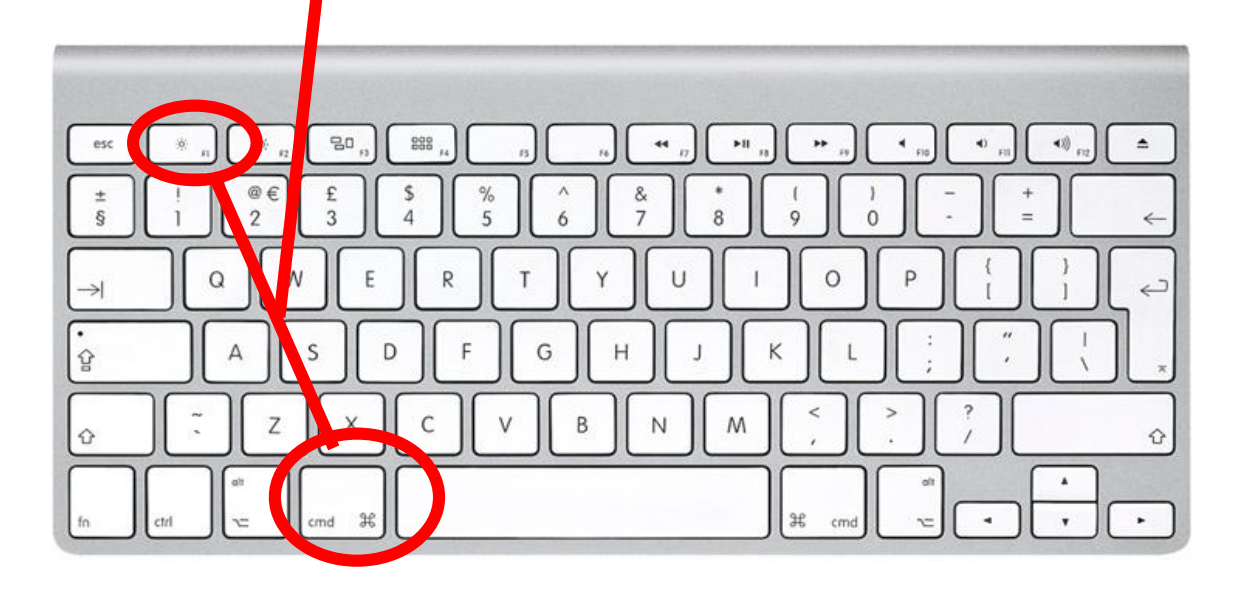

Have a PC?

Questions? Call Media Services at: 978-542-2036, opt. 2

# We've Gone Digital!

This classroom has been upgraded with digital AV connectivity.

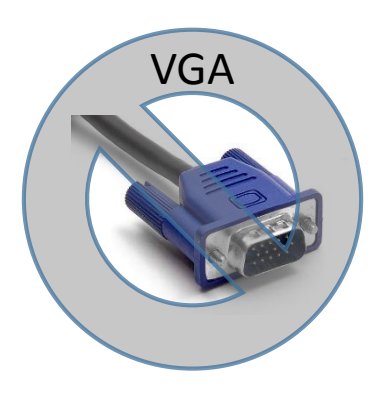

The old analog VGA cable has been replaced with an HDMI cable. HDMI carries both video and audio in the same cable.

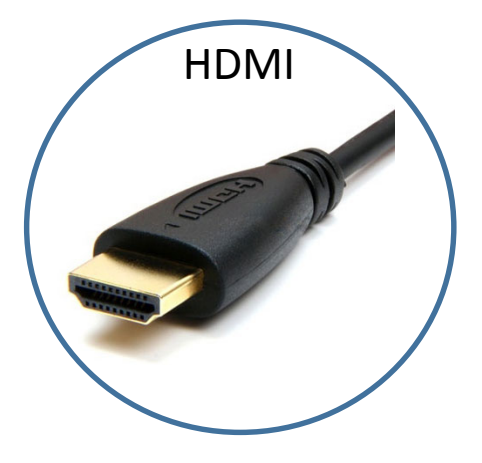

If your laptop or device does not have an HDMI port, we've provided a ring of adapters that are compatible with the most common connection types. Simply plug the HDMI cable into the appropriate adapter, and plug the adapter into your device.

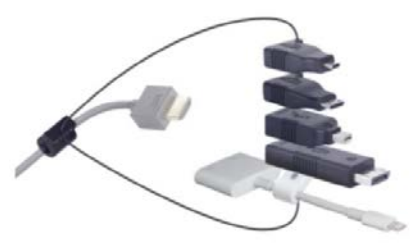

**For support, contact Media Services 978-542-2036, Option 2.**

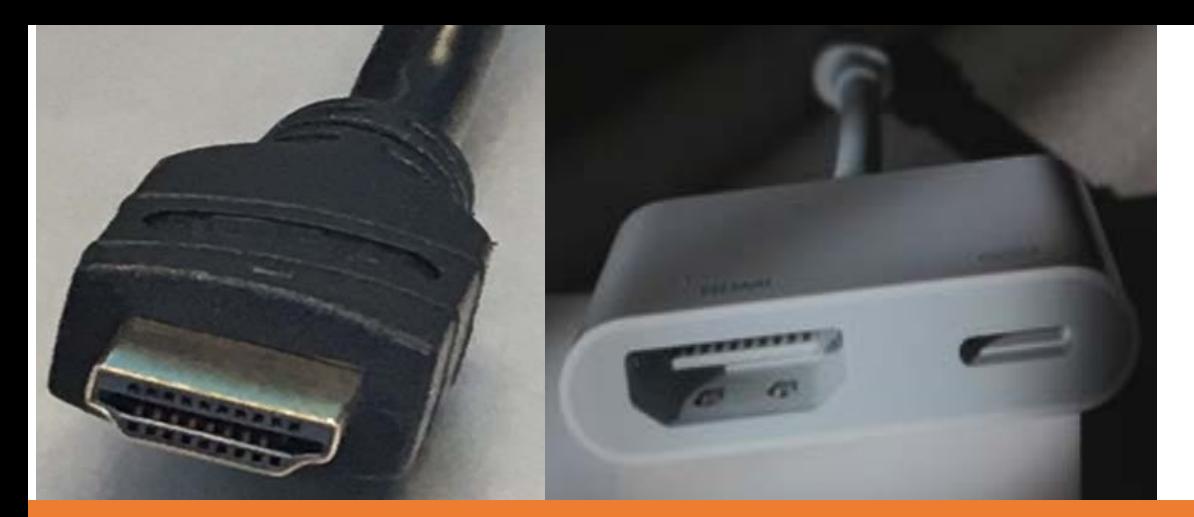

## More Adapters

All of the adapters shown are designed to connect with an HDMI cable, as shown to the left. The HDMI cable carries audio and video over a single cable.

# HDMI Laptop Adapters. Media Services: 978-542-2036, option 2.

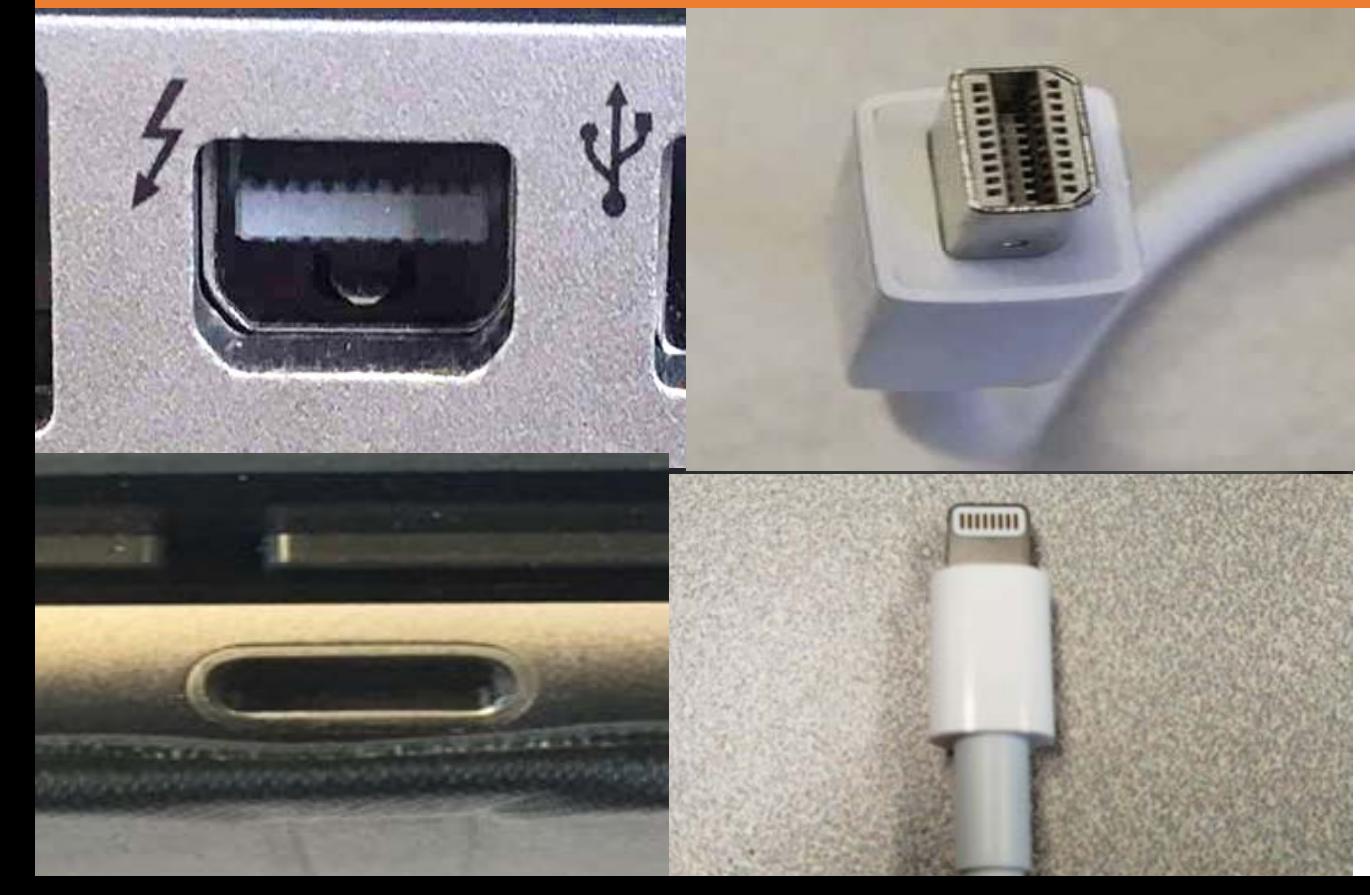

Mini Displayport to HDMI: This adapter is used on many devices, including multiple generations of Apple laptops, and the Surface Pro tablet. The adapter carries both audio and video signals.

Lightning to HDMI: This adapter is used exclusively on newer Apple products, including the Iphone and Ipad. This adapter carries both audio and video signals. The adapter also has an additional port for charging.

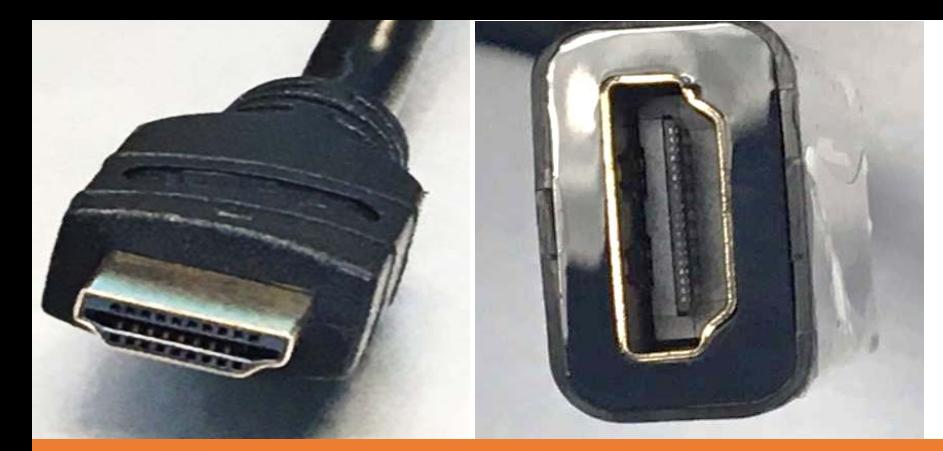

All of the adapters shown are designed to connect with an HDMI cable, as shown to the left. The HDMI cable carries audio and video over a single cable.

## HDMI Laptop Adapters. Media Services: 978-542-2036, option 2.

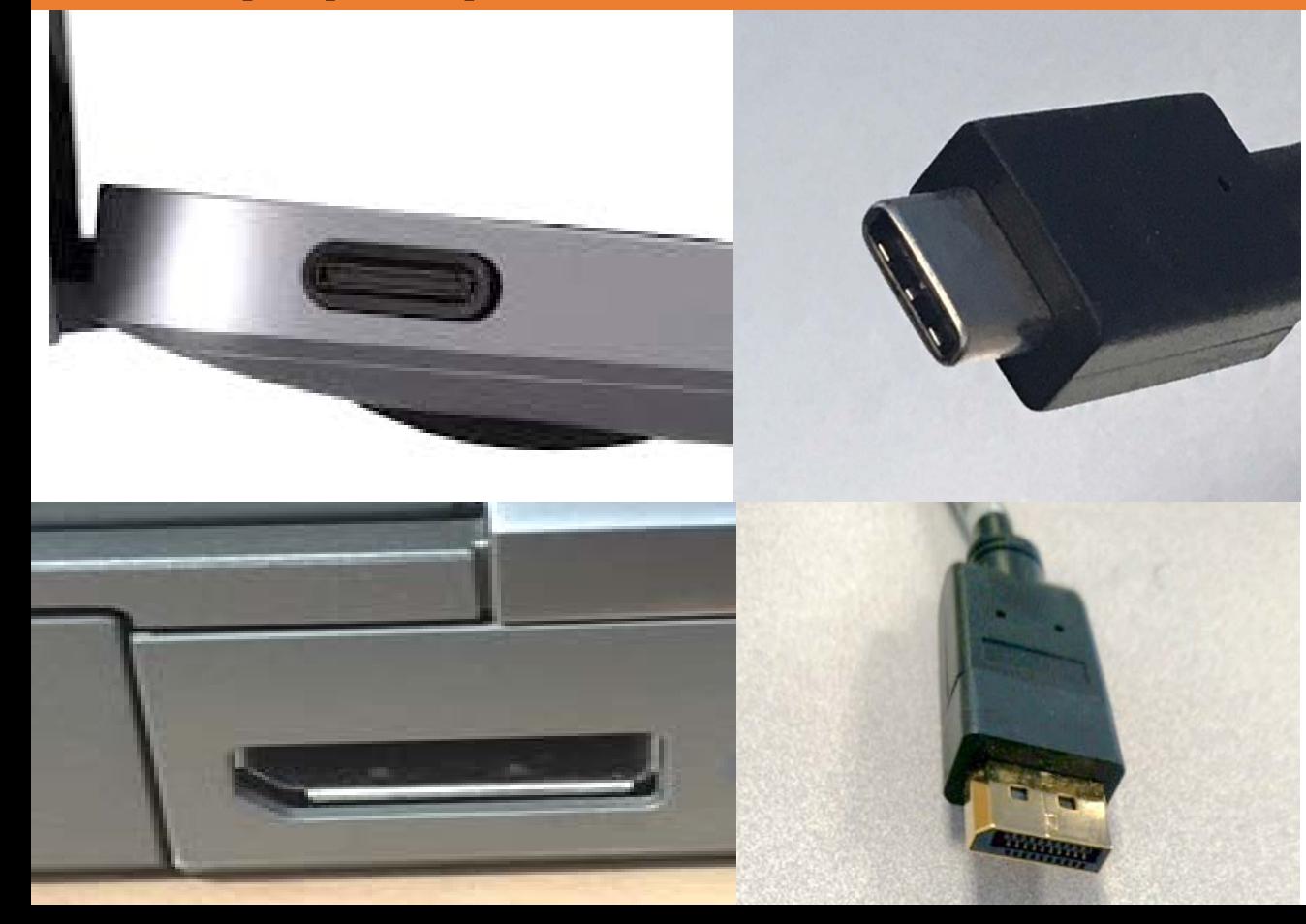

USB C: This connection carries audio, video and power over a single cable. Although fairly new, this connection is already being used in many devices, including the newest Macbook Pro laptops.

More Adapters

Display Port: This connection carries audio and video over a single cable. This connection can be differentiated from the HDMI connection by noting the flat vertical edge on one side of the connection.